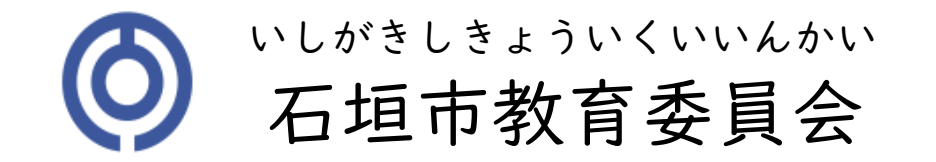

#### GIGAスクール iPad

## カメラをつかってみよう!

#### ねん くみ ばん なまえ

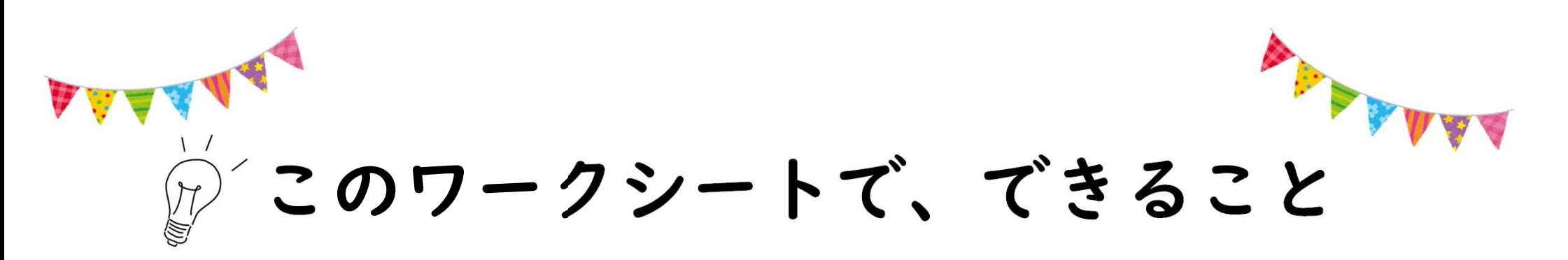

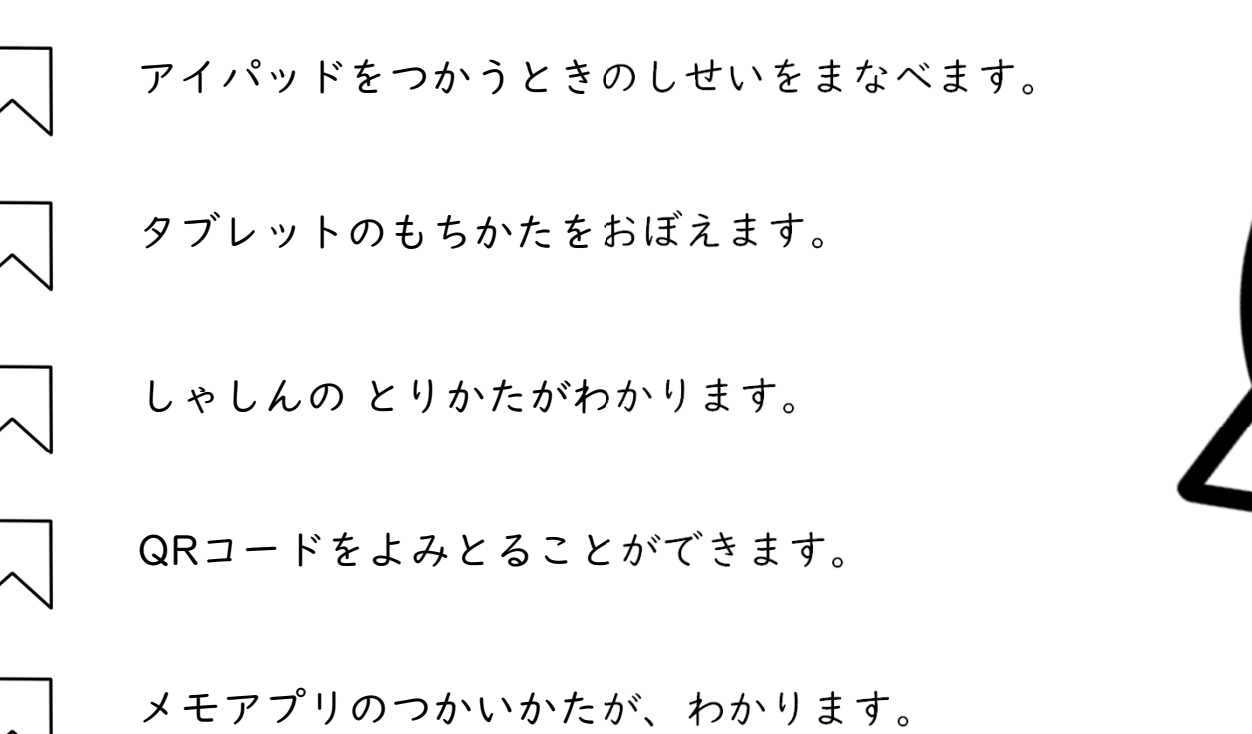

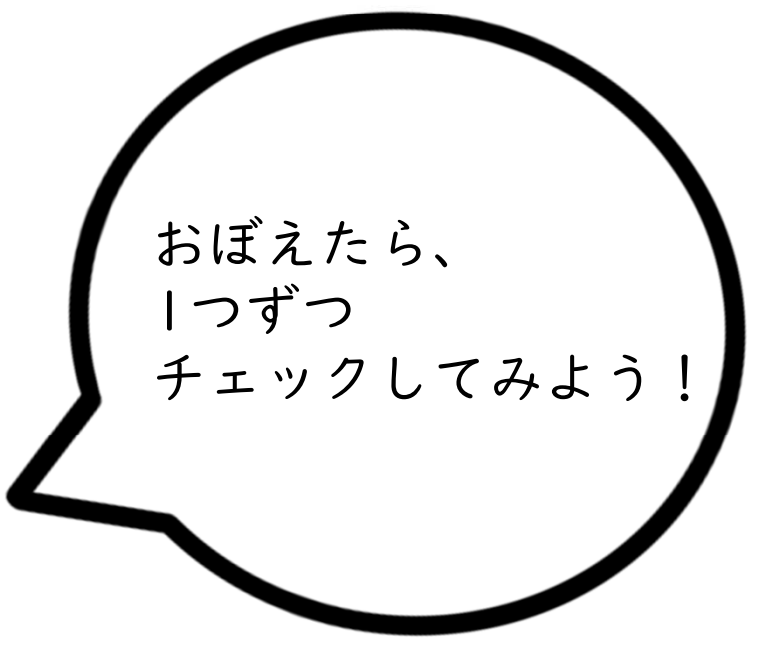

## アイパッドを つかうときの しせい

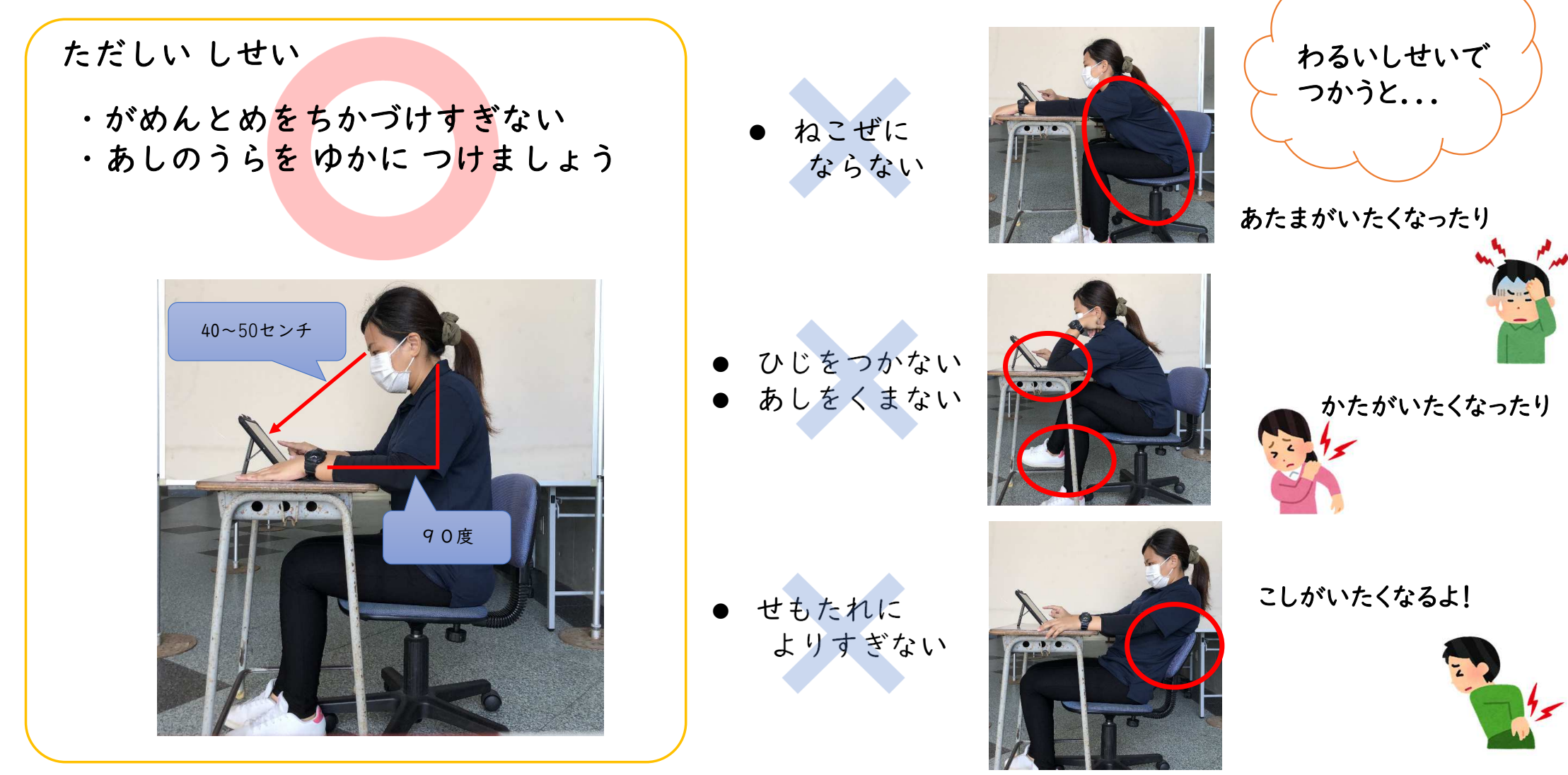

## アイパッドを つかうときの しせい

#### 30ぷんに1かいは タブレットから めをはなそう

30ふんに 1かいは、タブレットのがめんからめをはなして、20びょういじょう、とおくをみよう

#### ねるまえは、タブレットをつかわないようにしよう

ぐっすりねるために、ねる1じかんまえからはデジタルききをつかわないようにしよう

#### じぶんのめを、たいせつにしよう

じかんをきめてとおくをみたり、めがかわかないようにまばたきをして、じぶんのめをたいせつにしよう

#### ルールをまもってつかおう

ふんつかったら1かいやすむ、がっこうのタブレットはべんきょうにかんけいのないことにつかわないなど、がっこうやおうちのルールをまもってつかおう

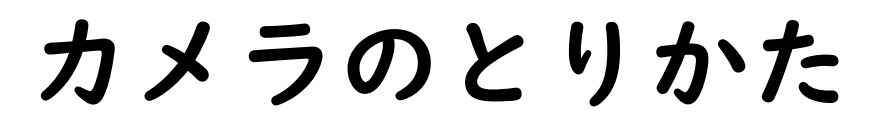

りょうてでしっかり にぎります

かたてで、もたない

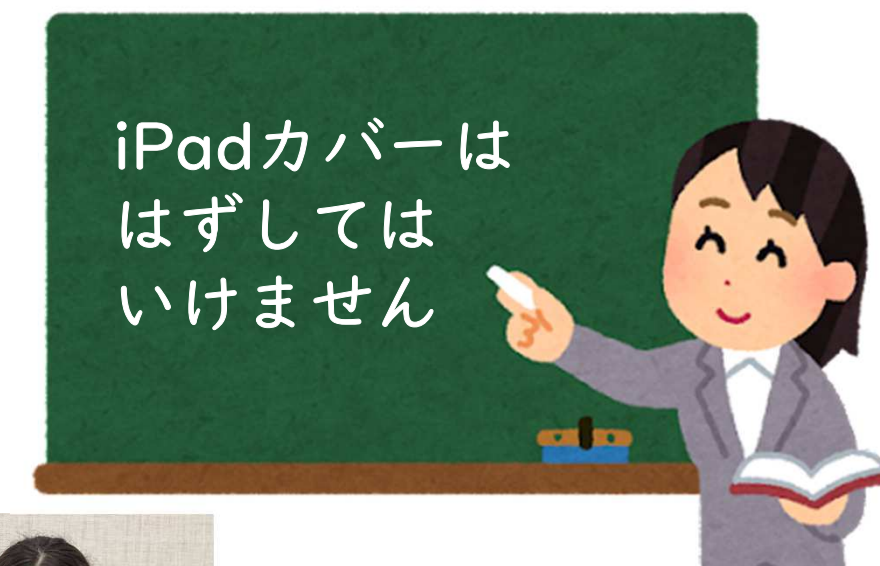

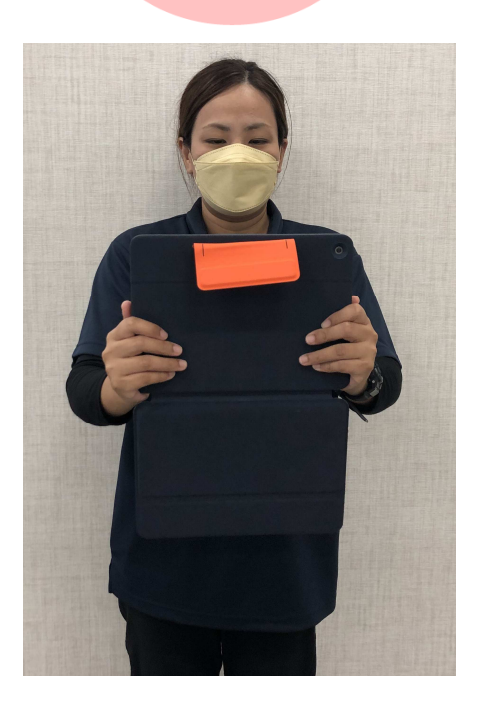

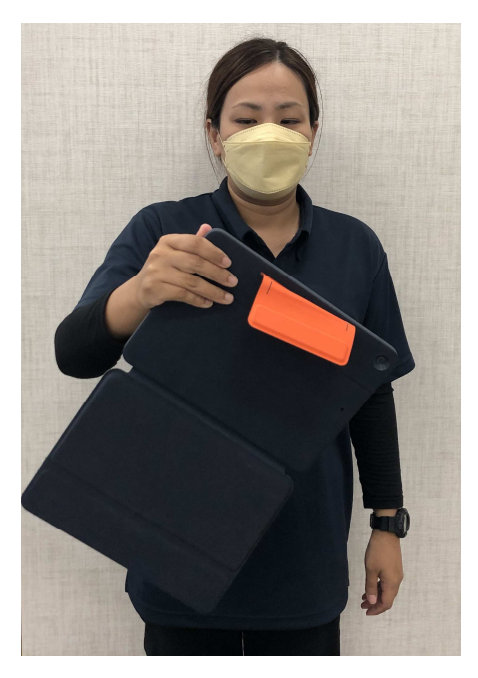

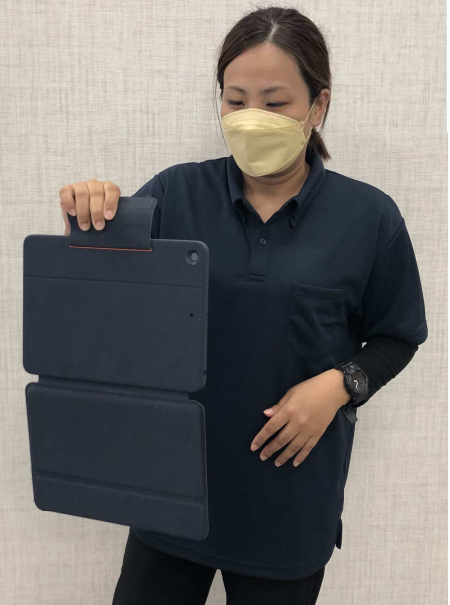

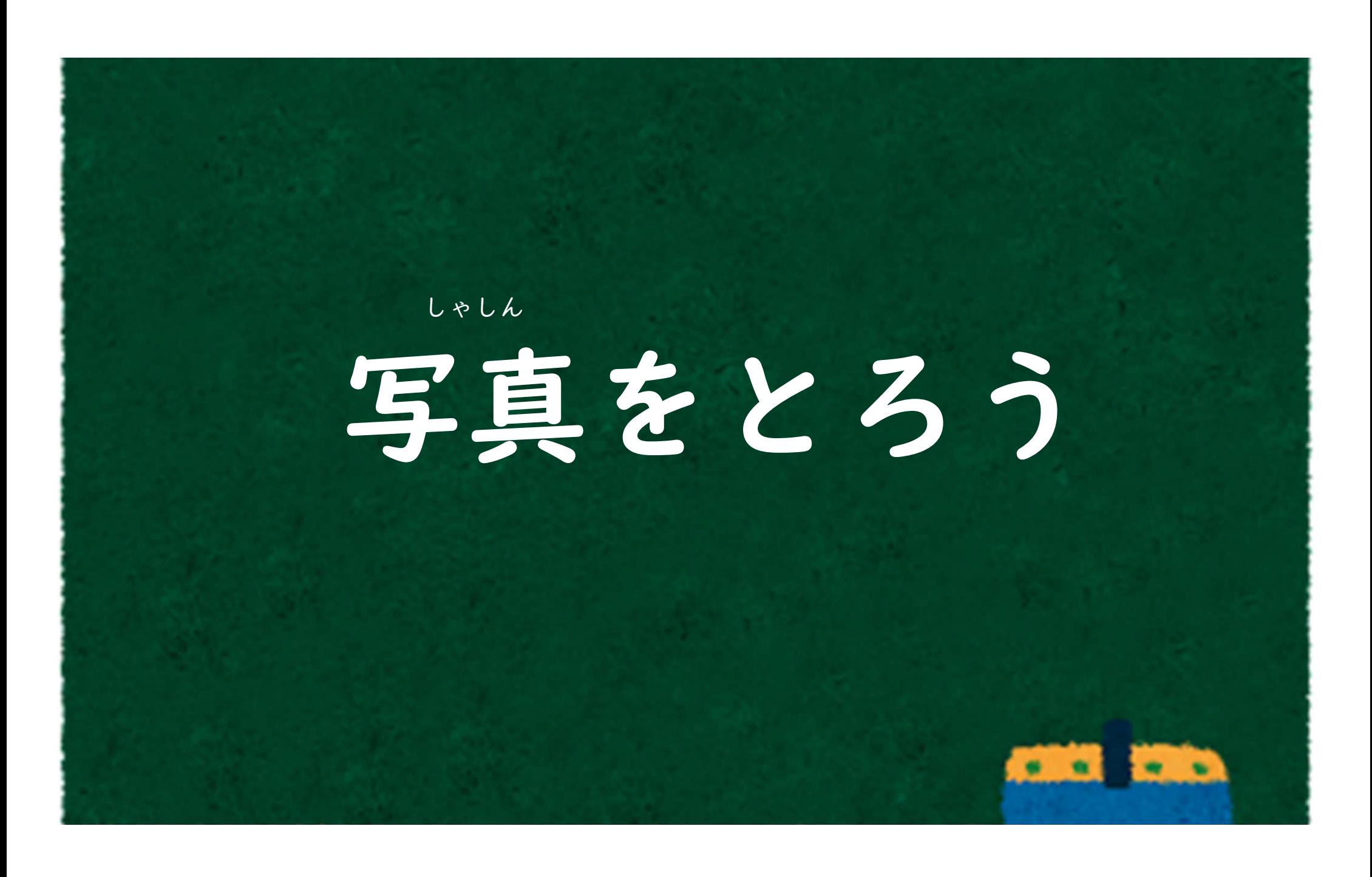

## カメラのレンズはどこにある?

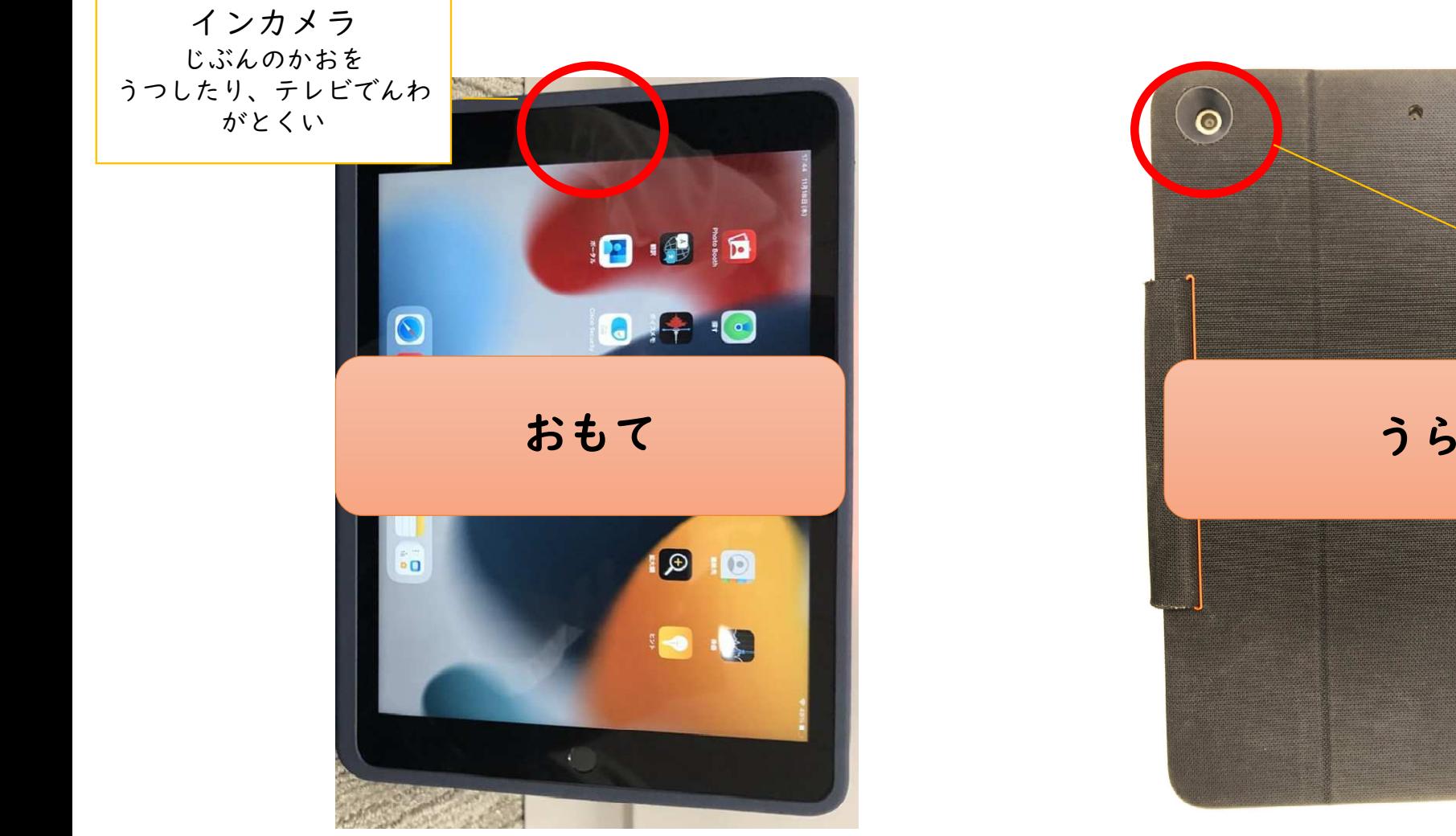

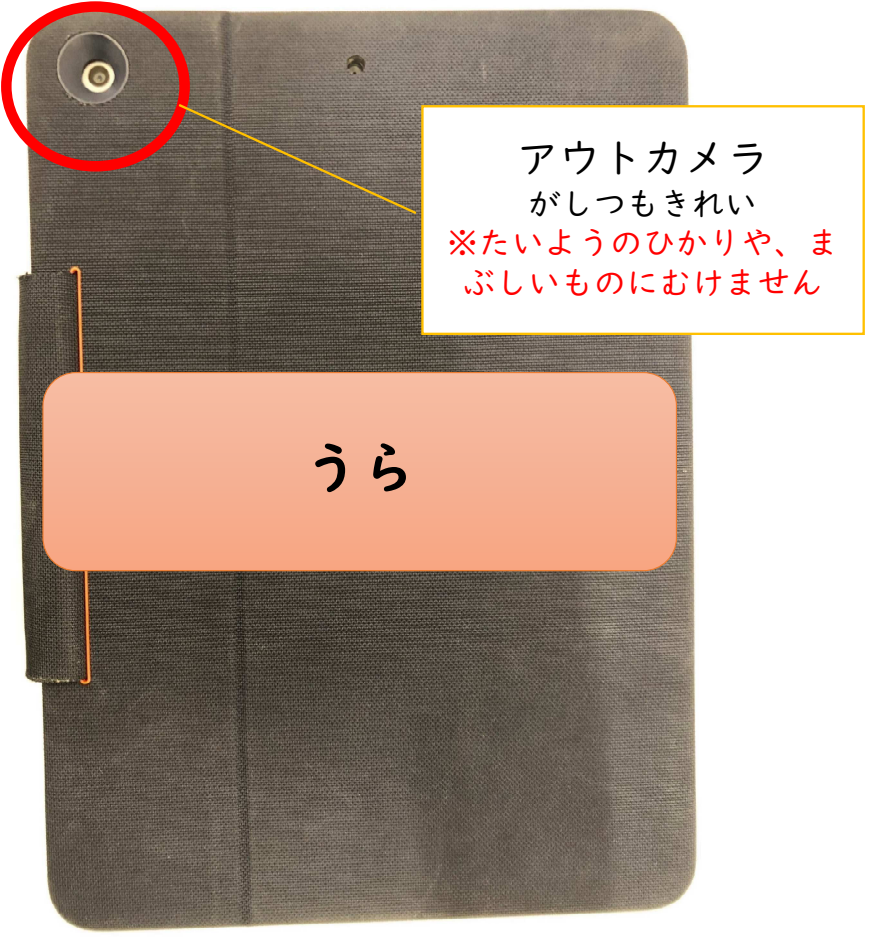

## しゃしんのとりかた

①カメラのマークをおします ②しろいボタンをおすと、しゃしんがとれます

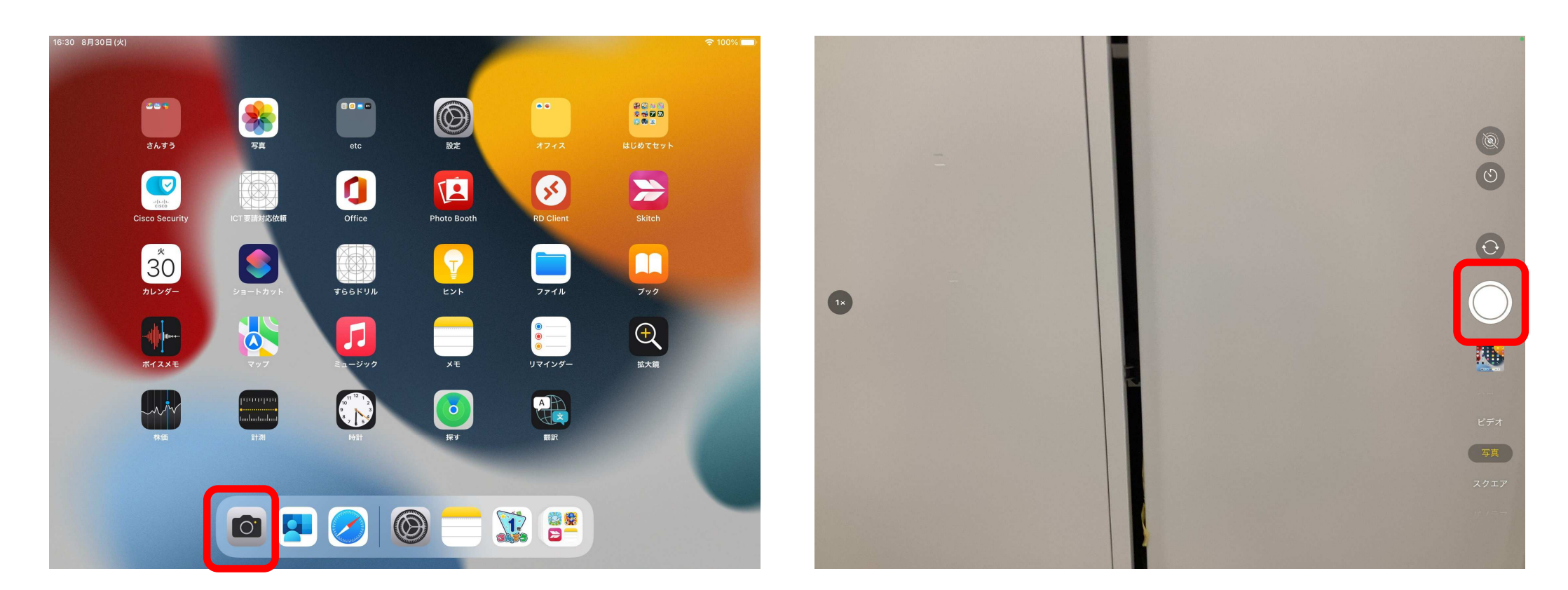

## カメラきのう

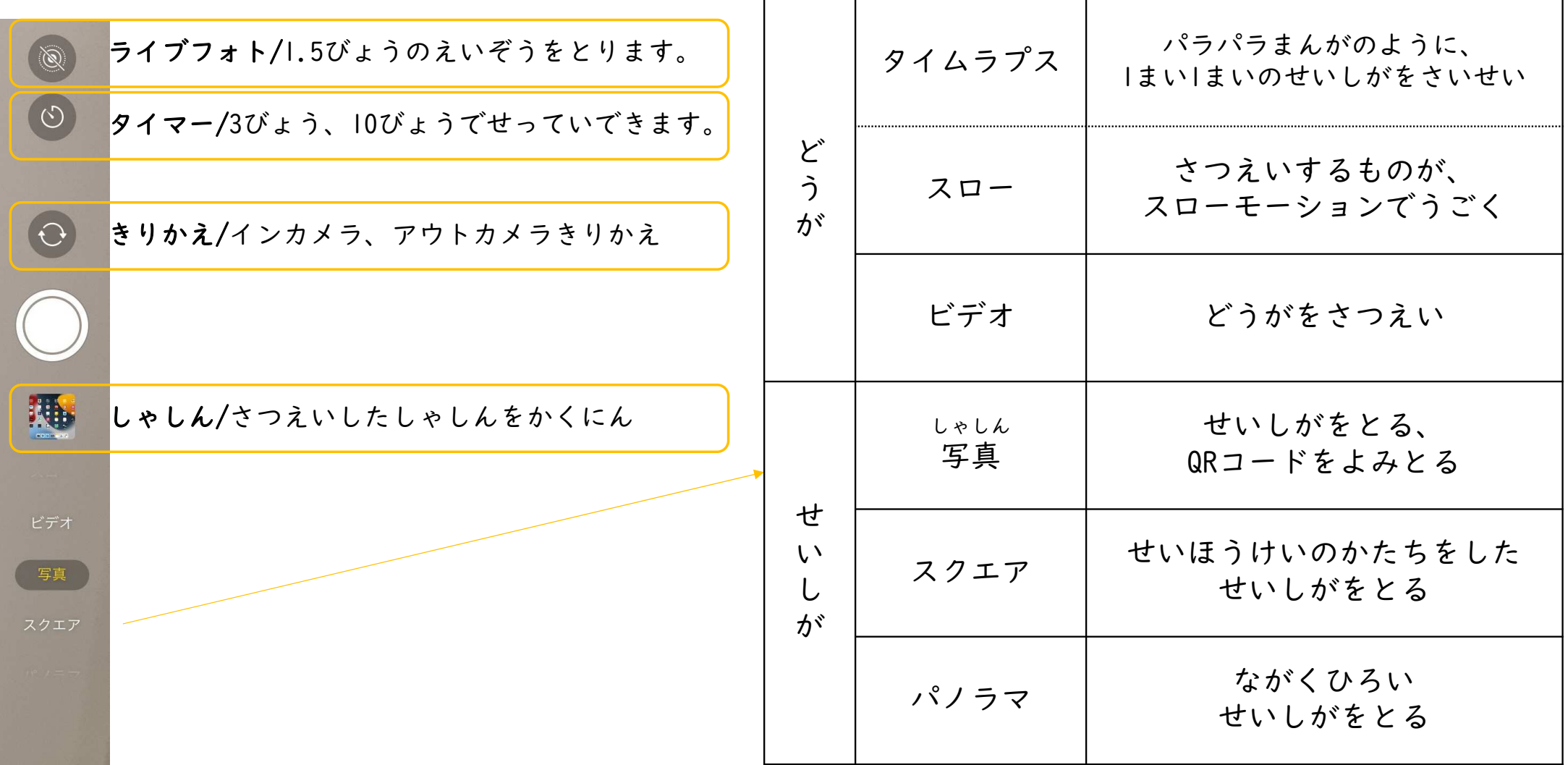

## せいしがのしゅるい

せいしがってなに?「しゃしん」のことだよ!**PO** 

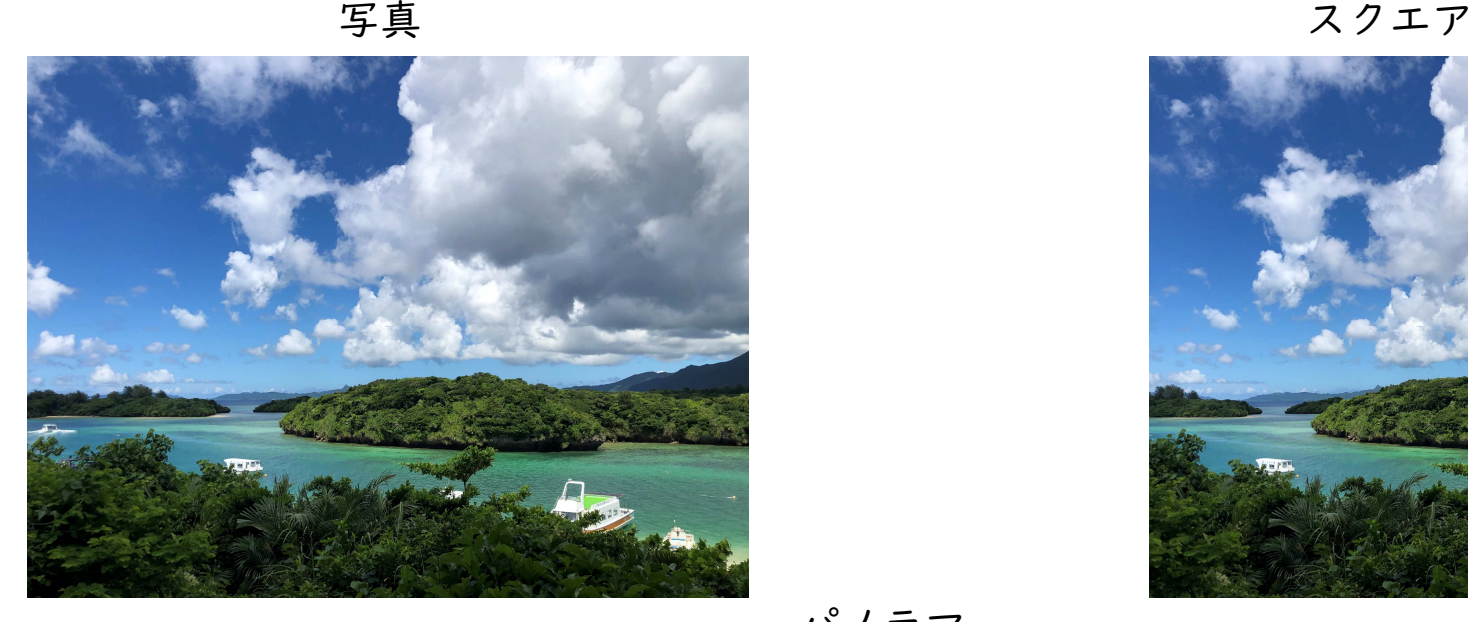

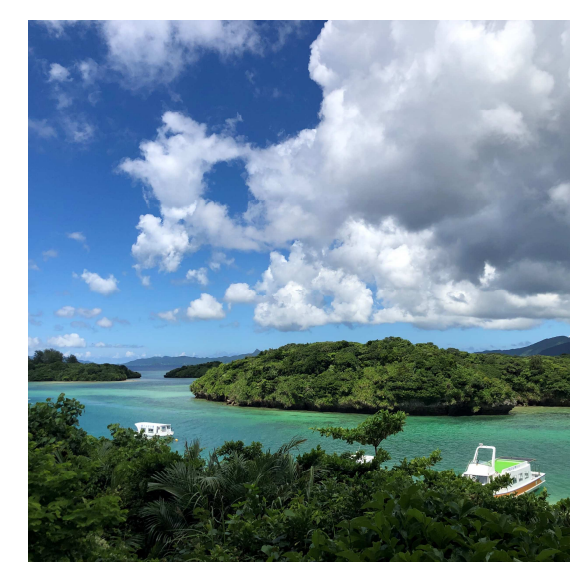

パノラマ

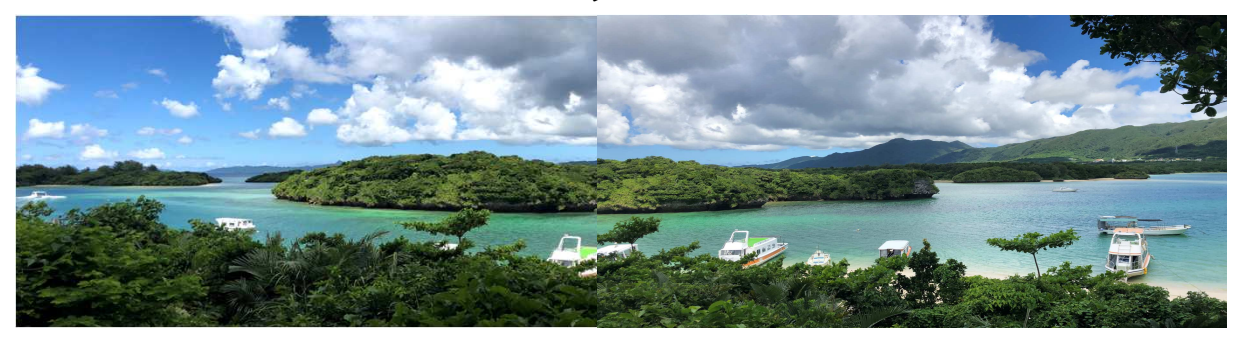

# きゅーあーる QRJ-FZ よみとってみよう

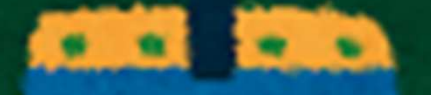

#### QRコードのよみとりをしようキューアール

①カメラをひらきます

②QRコードにカメラをむけます

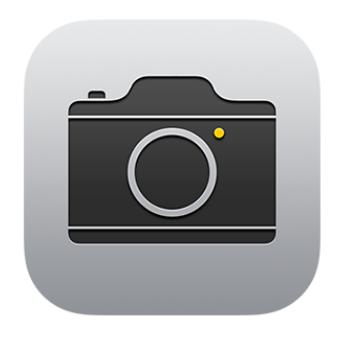

③きいろのわくがでてくるので、ゆびでタッチ

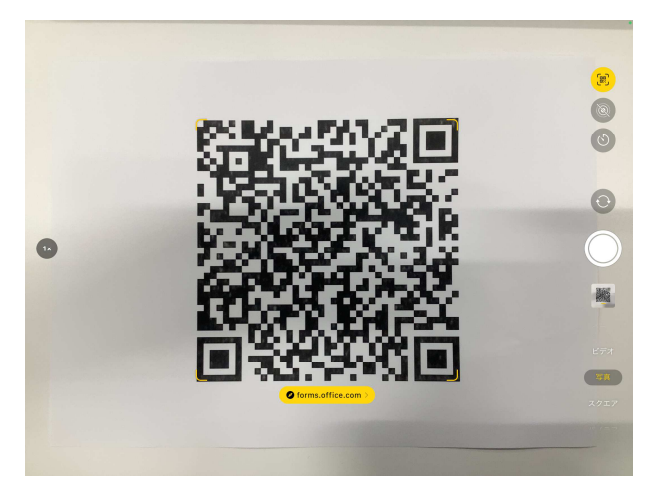

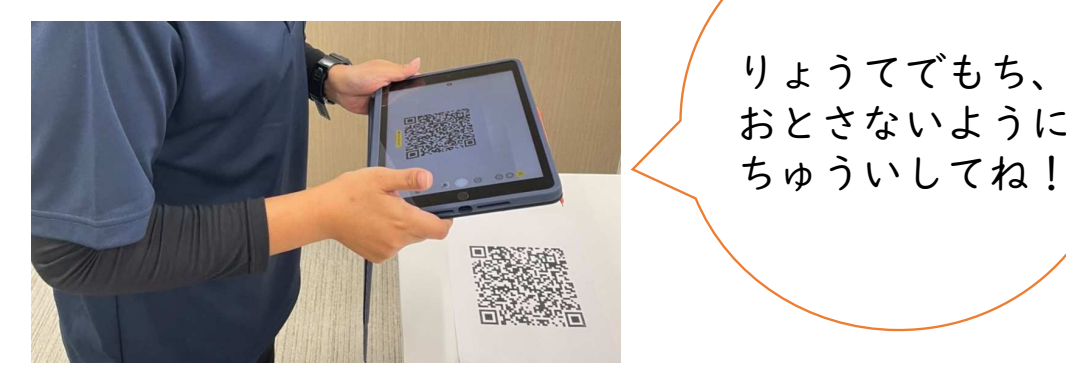

#### れんしゅうしてみよう!QRコードをよみとって、アンケートにこたえてね!

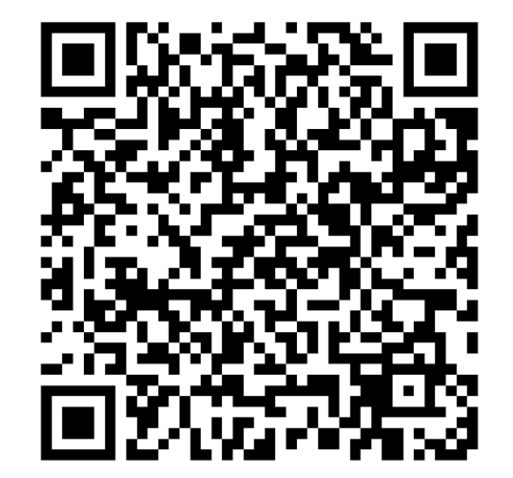

# じこしょうかいをつくってみよう

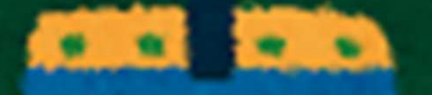

## しゃしんをメモへ、はってみよう!

①メモをひらきます

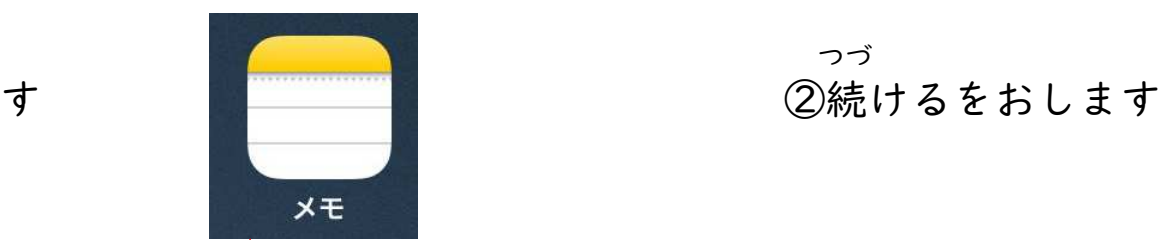

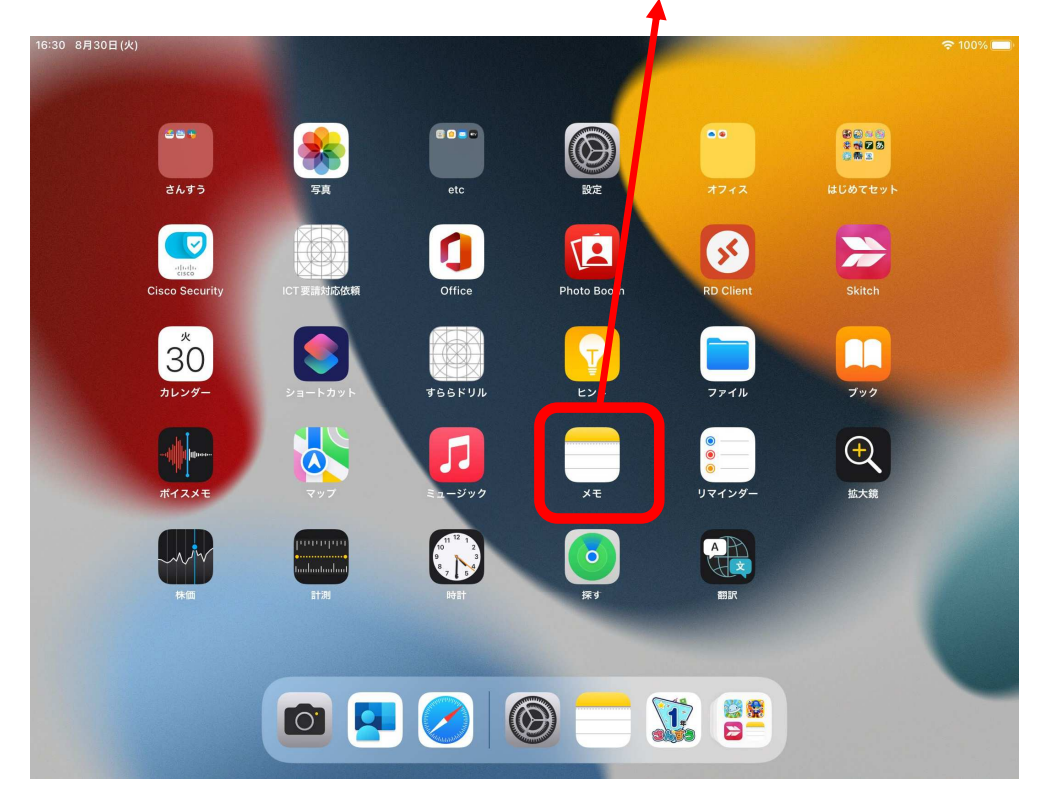

つづ

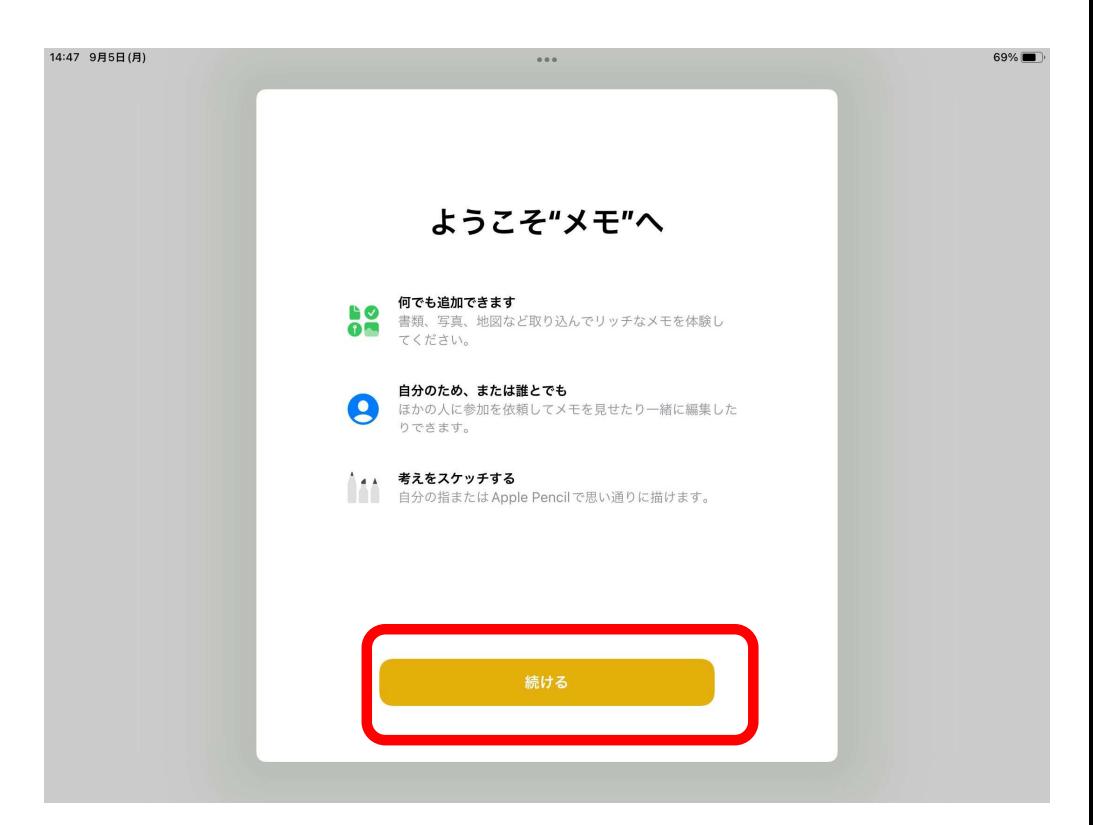

## メモアプリってなに?

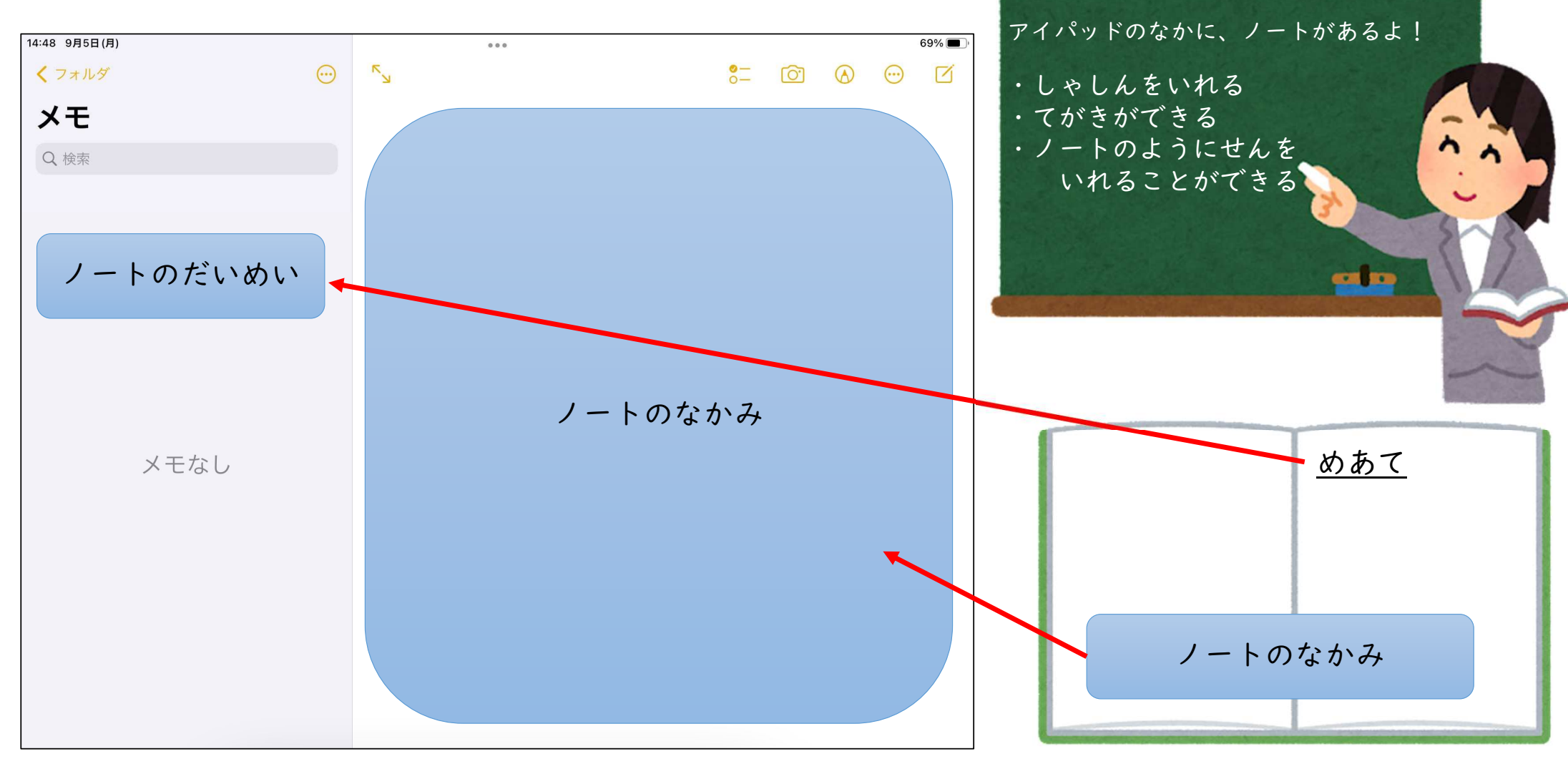

メモきのう

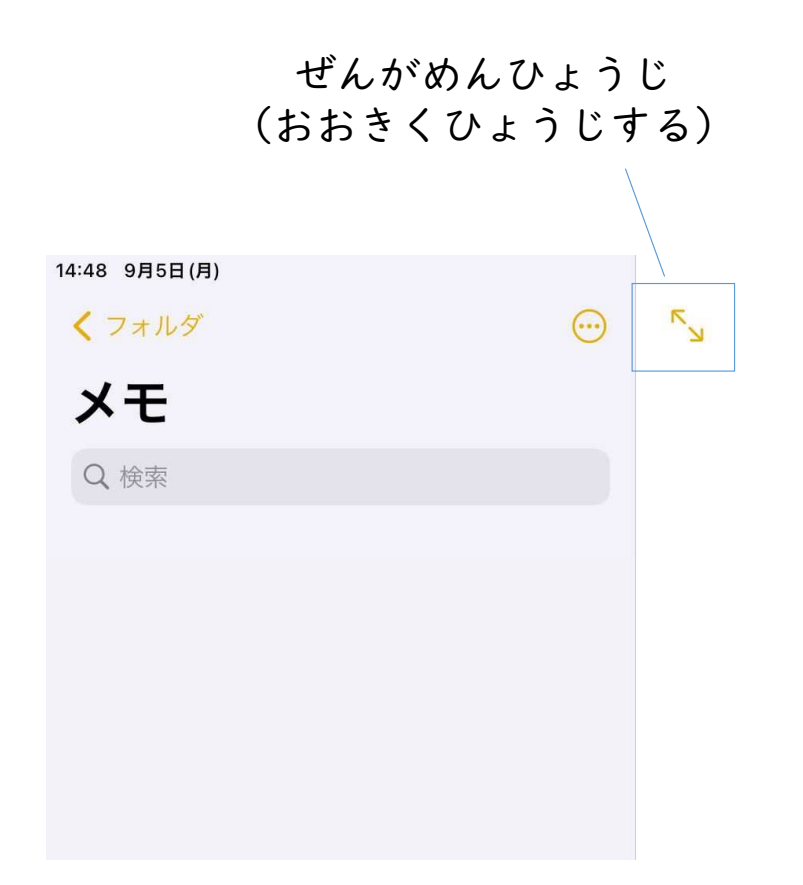

 $\begin{smallmatrix} 0 & 0 & 0 \end{smallmatrix}$ 

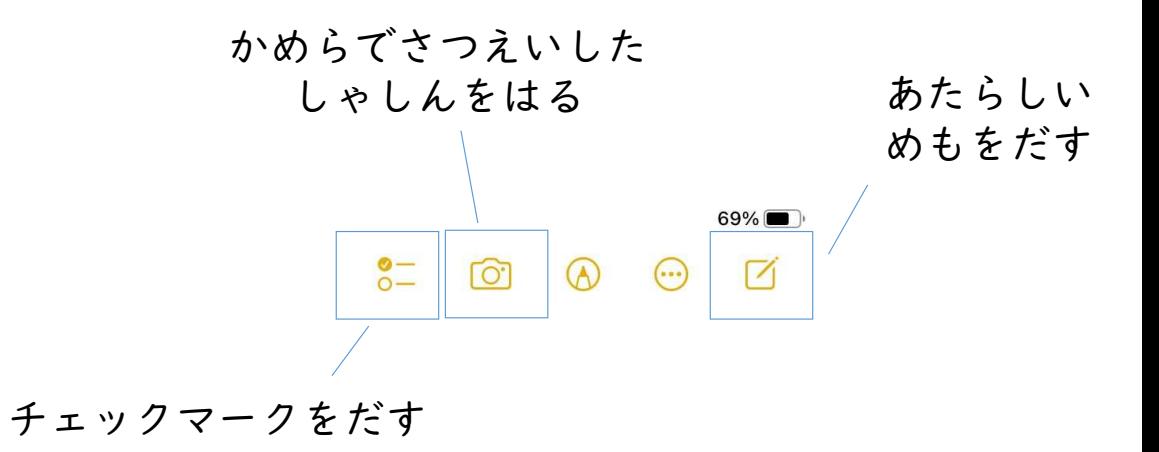

## メモでじこしょうかいをつくってみよう!

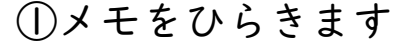

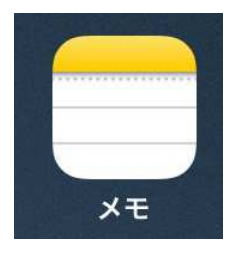

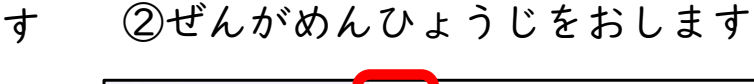

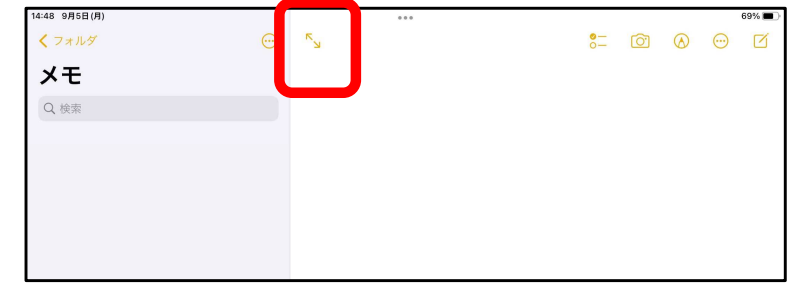

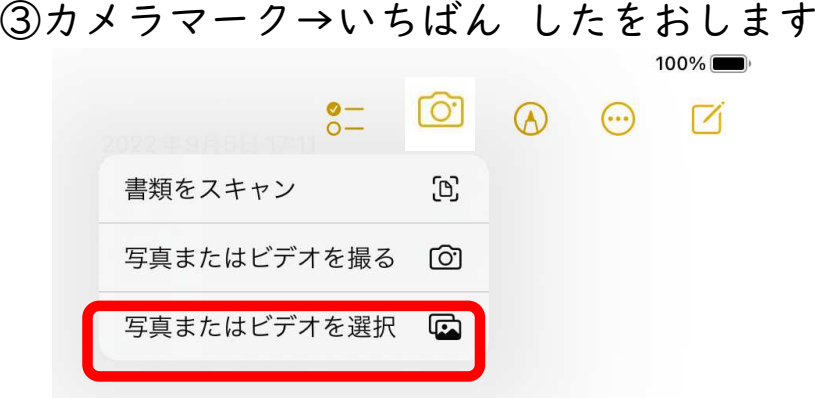

#### ④まんなかをおします

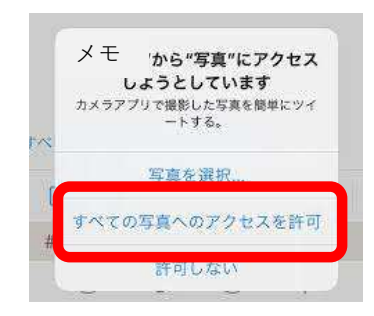

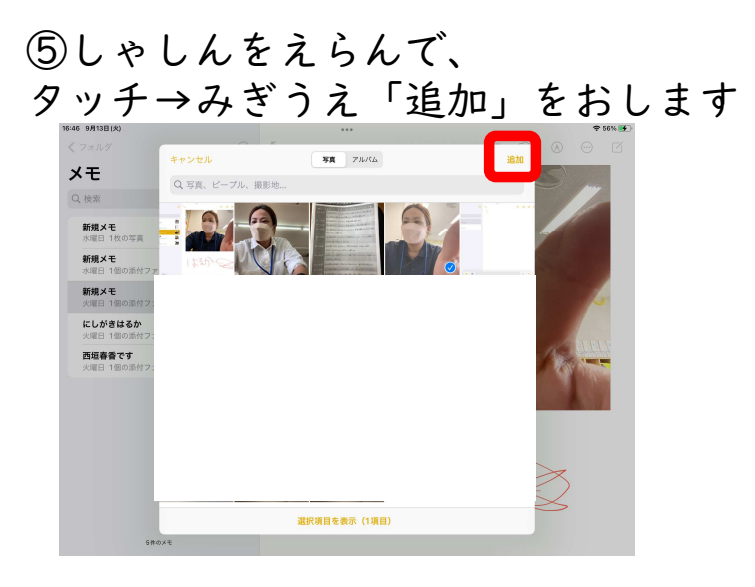

⑥しゃしんがはれました!

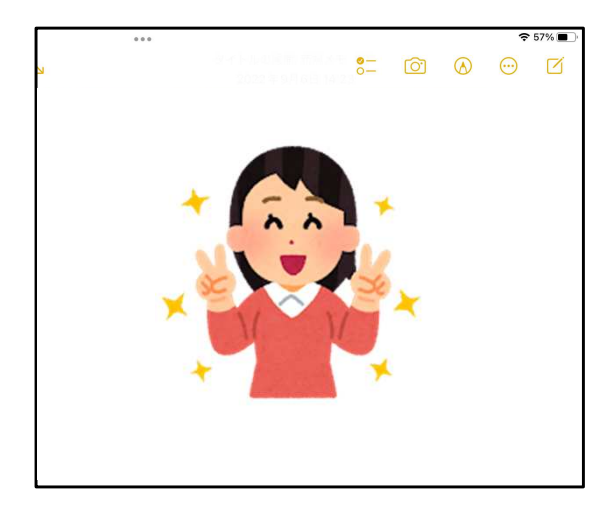

## メモでじこしょうかいをつくってみよう!

⑦ペンマークをタッチすると、いろいろなペンがでてくるよ!

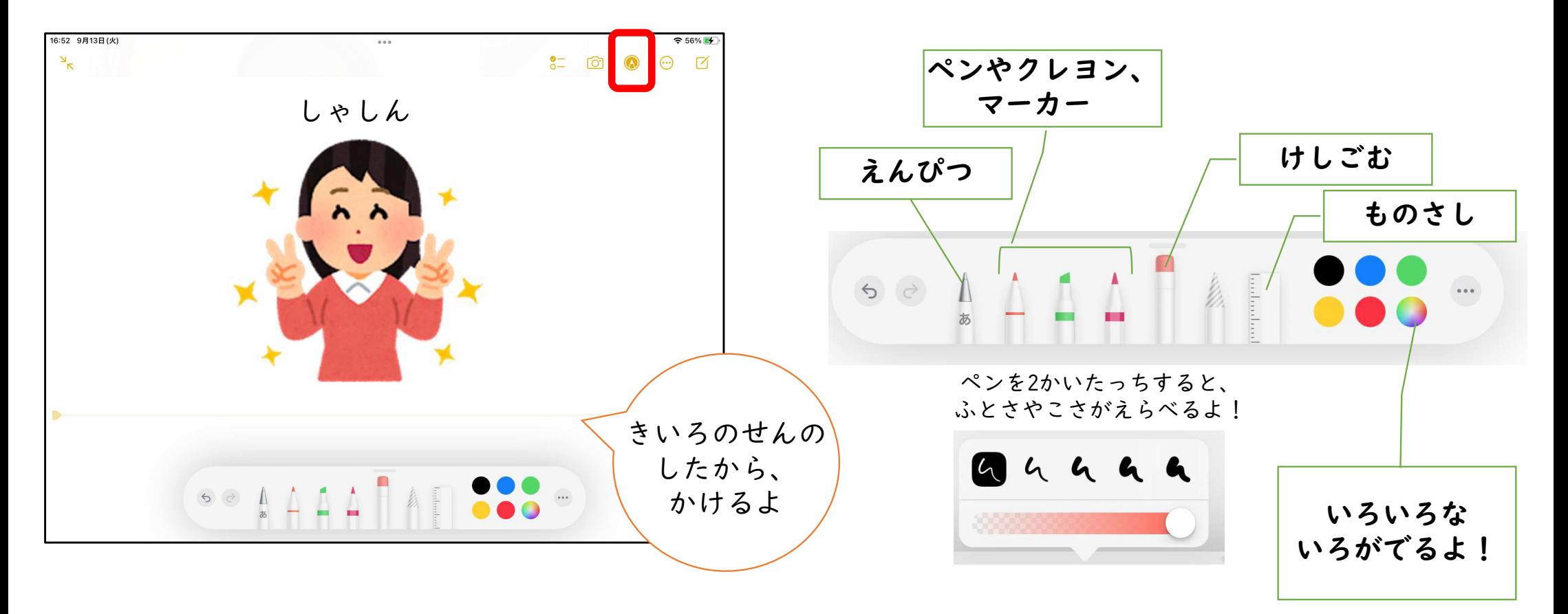